# **CRONUSMAX Plus on PS3 SOP (XB360 wire/wireless controller)**

## 一**. CRONUSMAX Plus PC** 設定

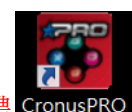

1. 先開啟雷腦中 CronusPRO 軟體 CronusPRO, 再用 USB cable 連接 CRONUSMAX

Plus 側邊位置的 mini USB PCPROG

2. 檢視下方顯示已連結 CRONUSMAX Plus FW v1.00

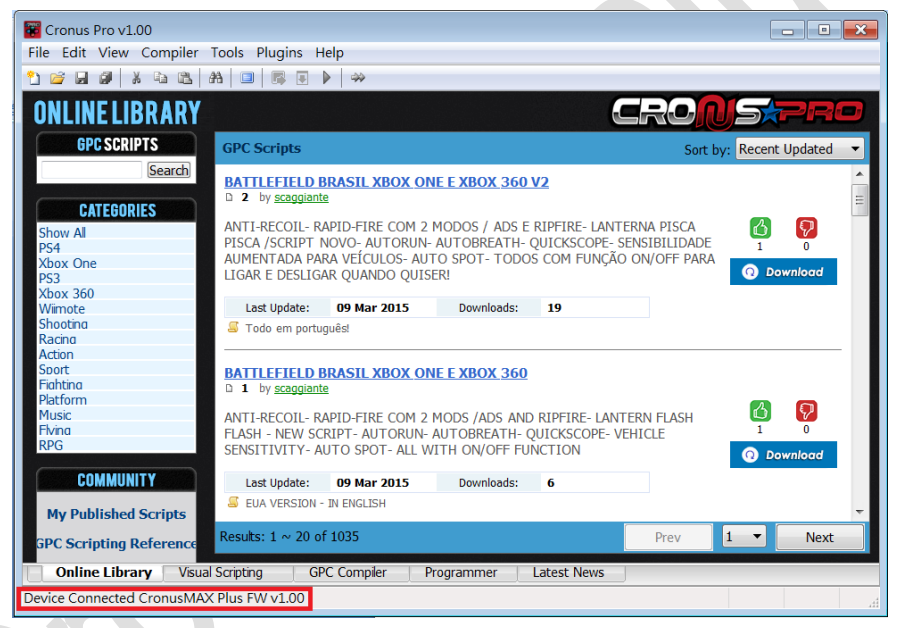

3. 點開 "Tools"選單選取 "Options"

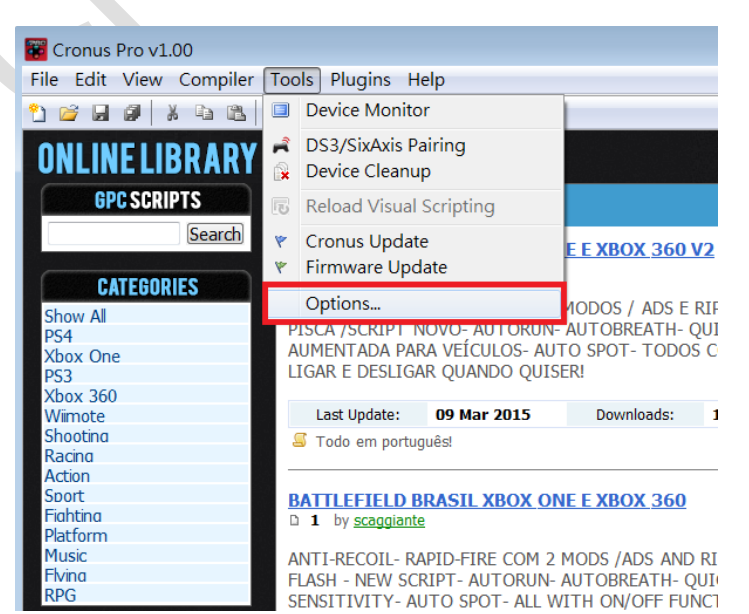

#### 4. (1)點選 "Device"選單

- (2)在 Output Protocol 下拉選取 "AUTOMATIC"
- (3)在 Configurations 中只勾選下圖中選項
- (4)在 Speed Up Settings 中除了第二.四項不勾選其他全部勾選
- (5)在 Rumble Over Bluetooth 下拉選取 "DISABLED"

(6)點選 Close 離開, 且拔除 CRONUSMAX Plus

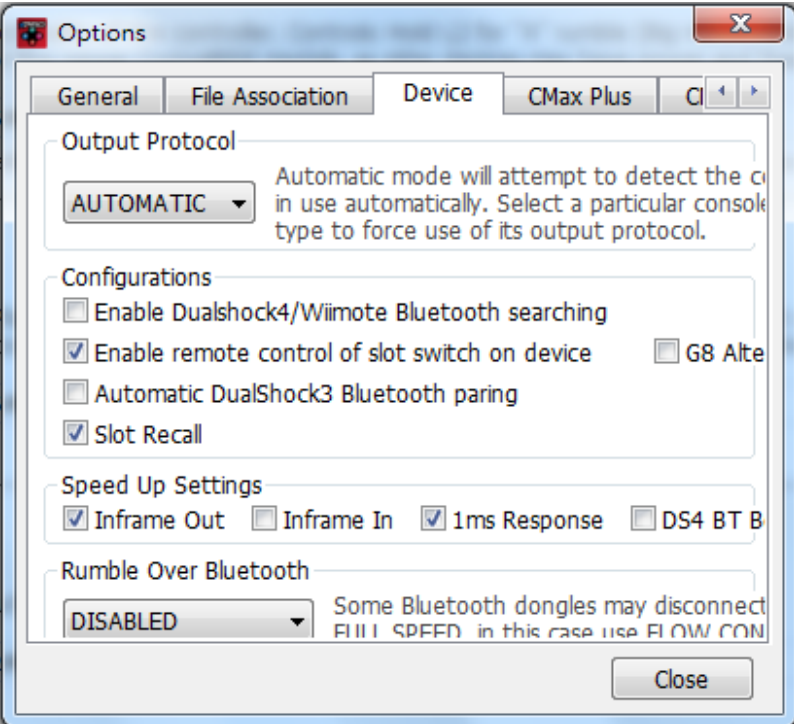

#### 二**. CRONUSMAX Plus on PS3 with XB360 wire controller**

1. 先將 CRONUSMAX Plus 插入 PS3 主機,顯示屏顯示上下跑且右下點亮

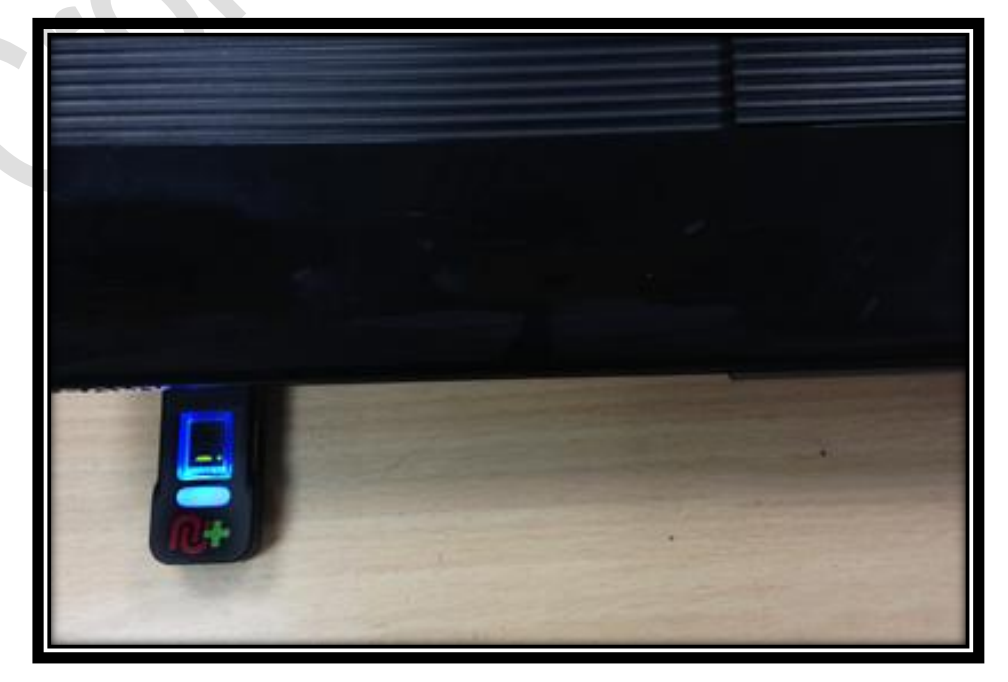

2. 將 XB360 有線手柄插入 CRONUSMAX Plus,且手柄 HOME 鍵亮起"1" 及 CRONUSMAX Plus 顯示屏顯示 "0"則是完成連結

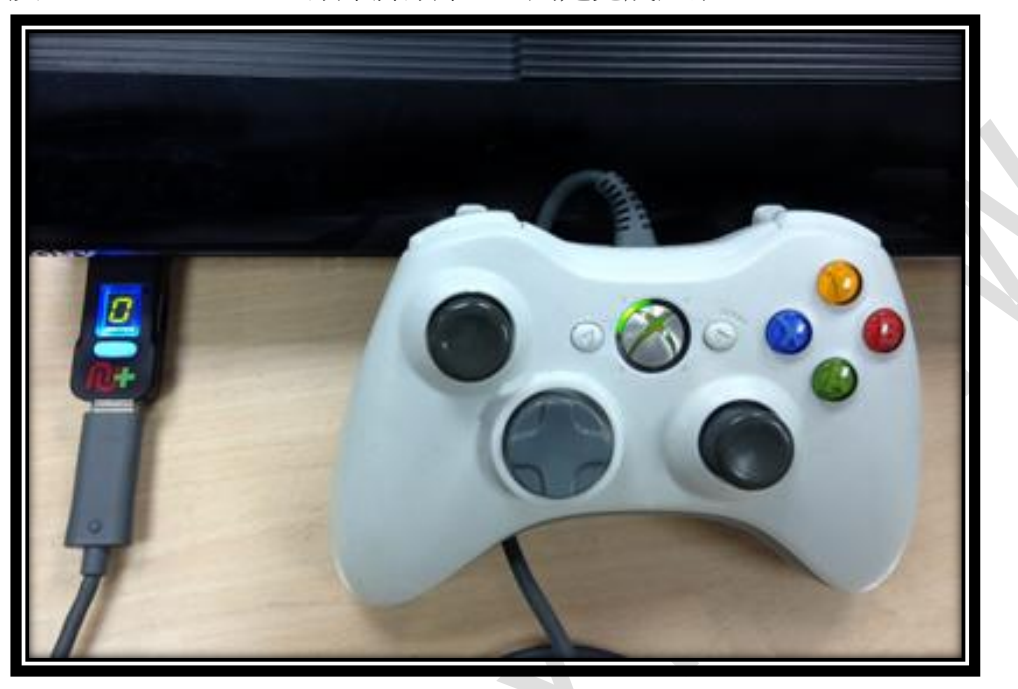

### 三. **CRONUSMAX Plus on PS3 with XB360 wireless**

#### **controller**

1. 先將 CRONUSMAX Plus 插入 PS3 主機,顯示屏顯示上下跑且右下點亮

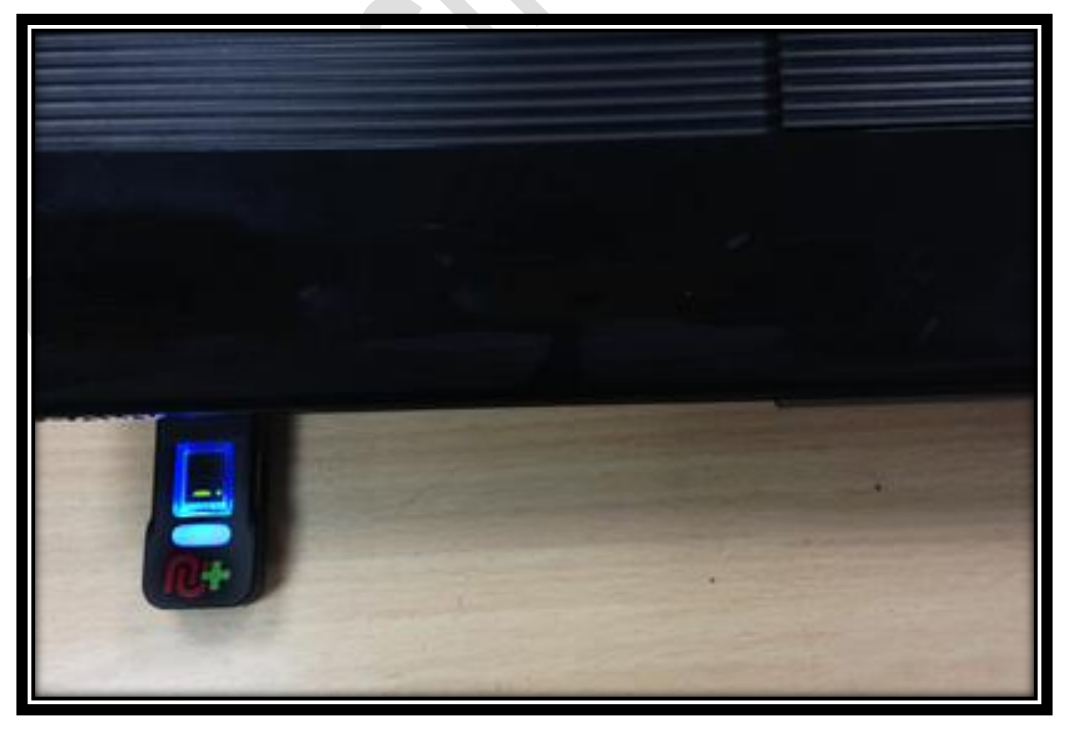

2. 將 XB360 無線接收器插入 CRONUSMAX Plus, 按下 XB360 無線手柄 HOME 鍵並點擊手柄無線搜索鍵及按下無線接收器上的無線搜索鍵,且手柄 HOME 鍵亮起及 CRONUSMAX Plus 顯示屏顯示 "0"則是完成連結

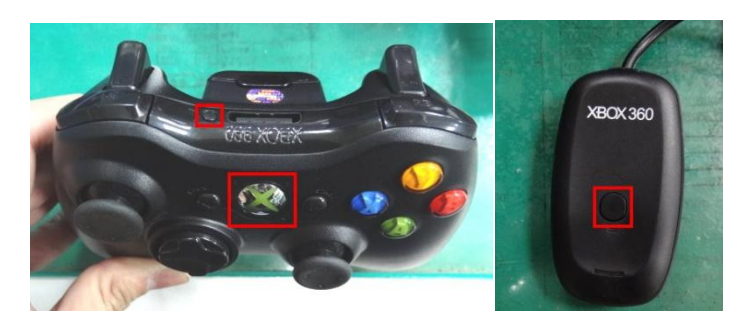

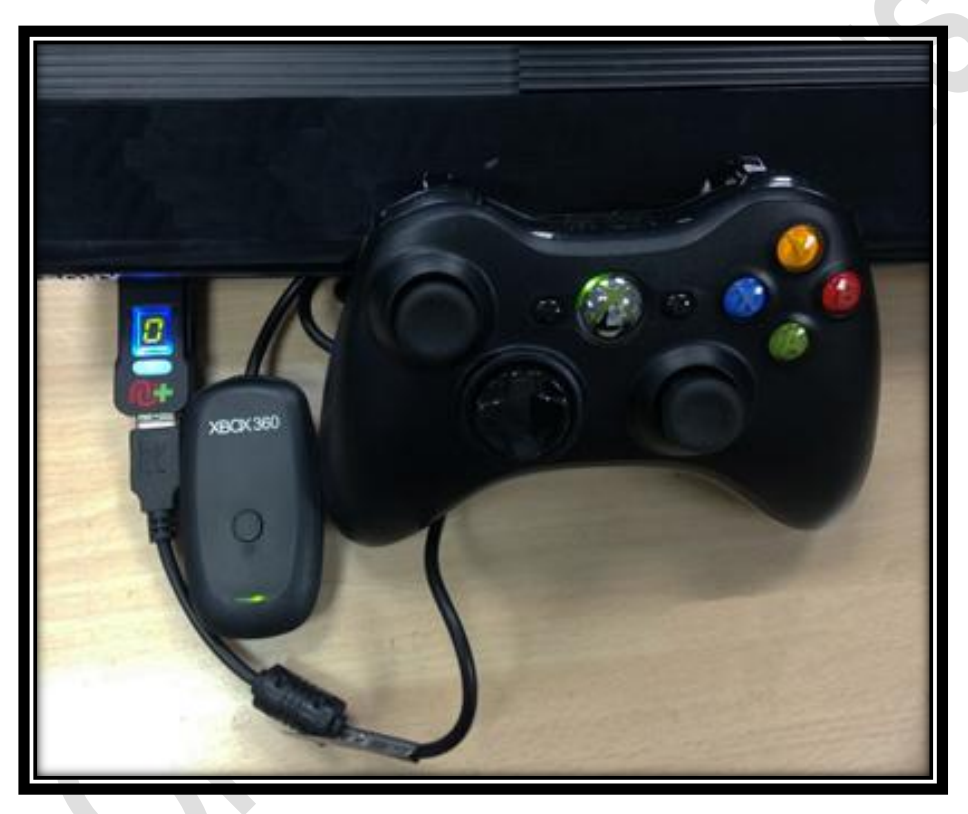